# **Dokumentation zur Datenbank auf pciwww.unizh.ch**

**mit MYSQL und EPL**

von

**Rolf Pfister und Richard Gadola**

**Phys.Chem.Institut der Universitat¨ Zurich ¨**

17. Juni 2002

# **Inhaltsverzeichnis**

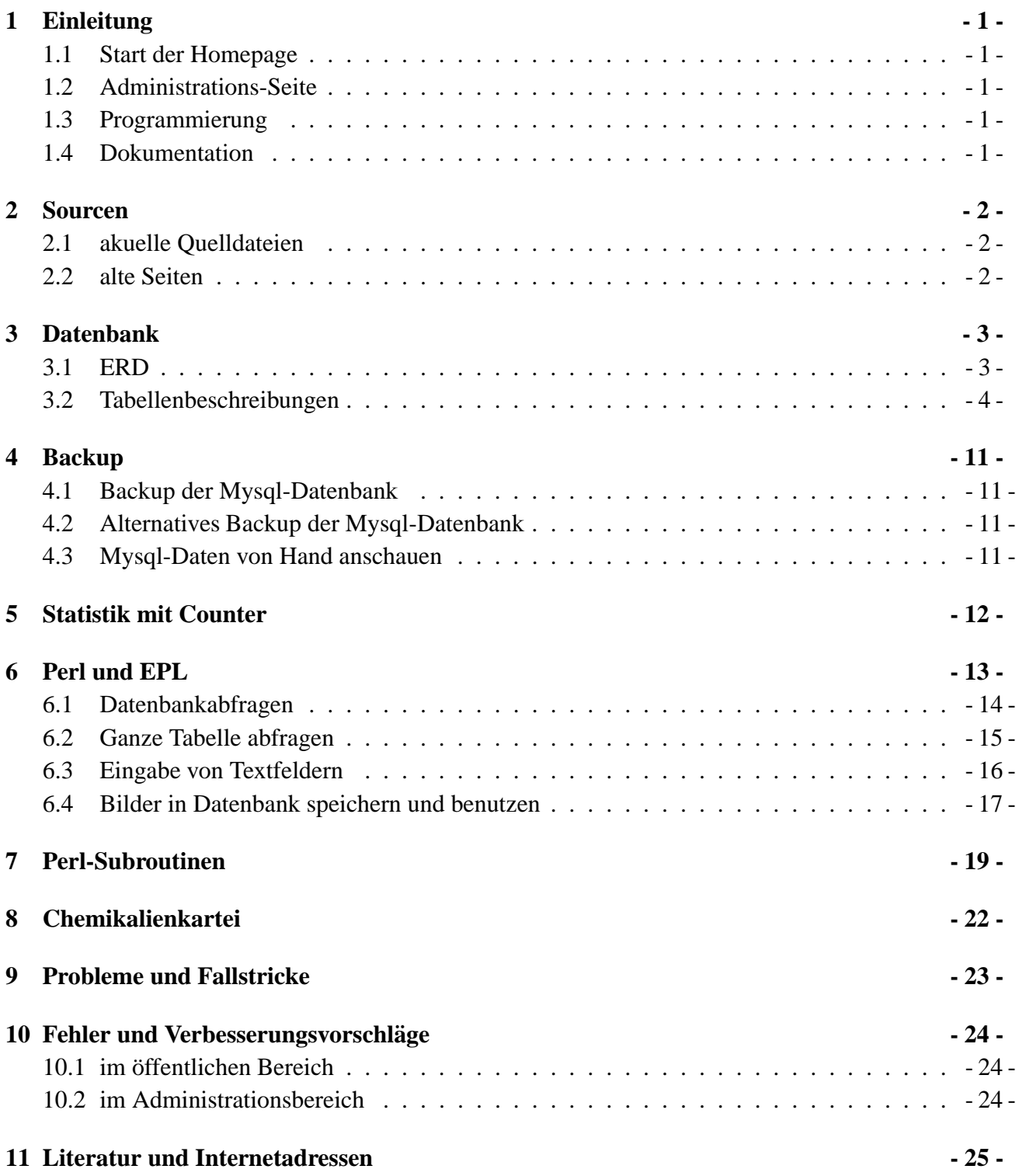

# **1 Einleitung**

# **1.1 Start der Homepage**

Wenn die Seite "http://pciwww.unizh.ch/" aufgerufen wird, wird index.html gestartet, welches dann mit einem Javascript auf index.epl umgeleitet wird.

Von dieser Homepage können die folgenden Bereiche angewählt werden:

- Home
- Forschung
- Vorlesungen
- Mitarbeiter
- Publikationen
- News
- Links

Dies ist der allgemein zugängliche Teil.

# **1.2 Administrations-Seite**

Um Änderungen an der Datenbank vorzunehmen wird die Seite "http://pciwww.unizh.ch/admin/" aufgerufen. Diese Seite ist aus Sicherheitsgründen nur direkt von der Uni her aufrufbar. Zudem braucht man Benutzername und Passwort.

# **1.3 Programmierung**

Fast alles ist mit Embperl realisiert. Dies ist Perl das in HTML eingebunden ist. Grundlagen dazu: http://perl.apache.org/embperl/

Normales perl wird noch in cgi-bin verwendet um Bilder zu speichern und abzufragen. Siehe Kapitel "Bilder".

# **1.4 Dokumentation**

Diese Dokumentation ist gespeichert unter: r.pfister@pcicompaq3000:˜/latex/datenbank/ Es ist in LAT<sub>E</sub>X geschrieben. Das "makefile" sagt wie man es übersetzen muss.

# **2 Sourcen**

### **2.1 akuelle Quelldateien**

Die aktuellen Dateien sind im Verzeichnis "/usr/local/apache/htdocs/" auf pciwww.unizh.ch zu finden. Das heisst wenn man zum Beispiel "http://pciwww.unizh.ch/index.epl" eingibt, wird die Datei "pciwww.unizh.ch:/usr/local/apache/htdocs/index.epl" aufgerufen.

CGI-Scripts (zum Beispiel um Bilder von der Datenbank zu lesen) müssen im Verzeichnis "/usr/local/apach bin" abgelegt werden.

Die Quelldateien von Richard Gadola befinden sich direkt in "/usr/local/apache/htdocs/".

Die Quelldateien von Rolf befinden sich in "home/pfister/rolf/pci/". Es gibt dort ein "makefile", so dass man nur "make" zu tippen braucht um allfällig korrigierte Dateien an die richtigen Stellen zu kopieren.

Die Dateien mit der Endung **.eplh** sind Include-Dateien für epl (eigene Erfindung). Alles was zwischen [#include name.eplh #] und [#endinclude#] steht wird von "eplinclude" (ein C-Programm) durch den Inhalt von name.eplh ersetzt. Um "eplinclude" auf alle epl-Dateien anzuwenden sollte man nach Änderungen in eplh-Dateien "make include" machen.

Die Quellen für den Admin-Bereich sind in "home/pfister/rolf/pci/admin/". Für Unter-Bereiche gibt es dort noch die Unterverzeichnisse "forsch/", "link/" und "pass/" (immer mit makefile). Die Quellen für die Statistik sind in "home/pfister/rolf/pci/counter/".

# **2.2 alte Seiten**

Einige alte Seiten sind noch in "/usr/local/apache/htdocs/pci/" zu finden. Dabei ist mindestens "pfister/formelsammlung.epl" noch aktuell.

Auf "/usr/local/apache/htdocs/pci/seeger/" ist noch die alte (aktuelle) Homepage von Prof.Seeger zu finden. Sie wird von Dirk Kurzbuch verwaltet. Es gibt deshalb den Softlink "/home/kurzbuch/public html/" wo er seine Sachen per ftp hineinkopiert.

# **3 Datenbank**

### **3.1 ERD**

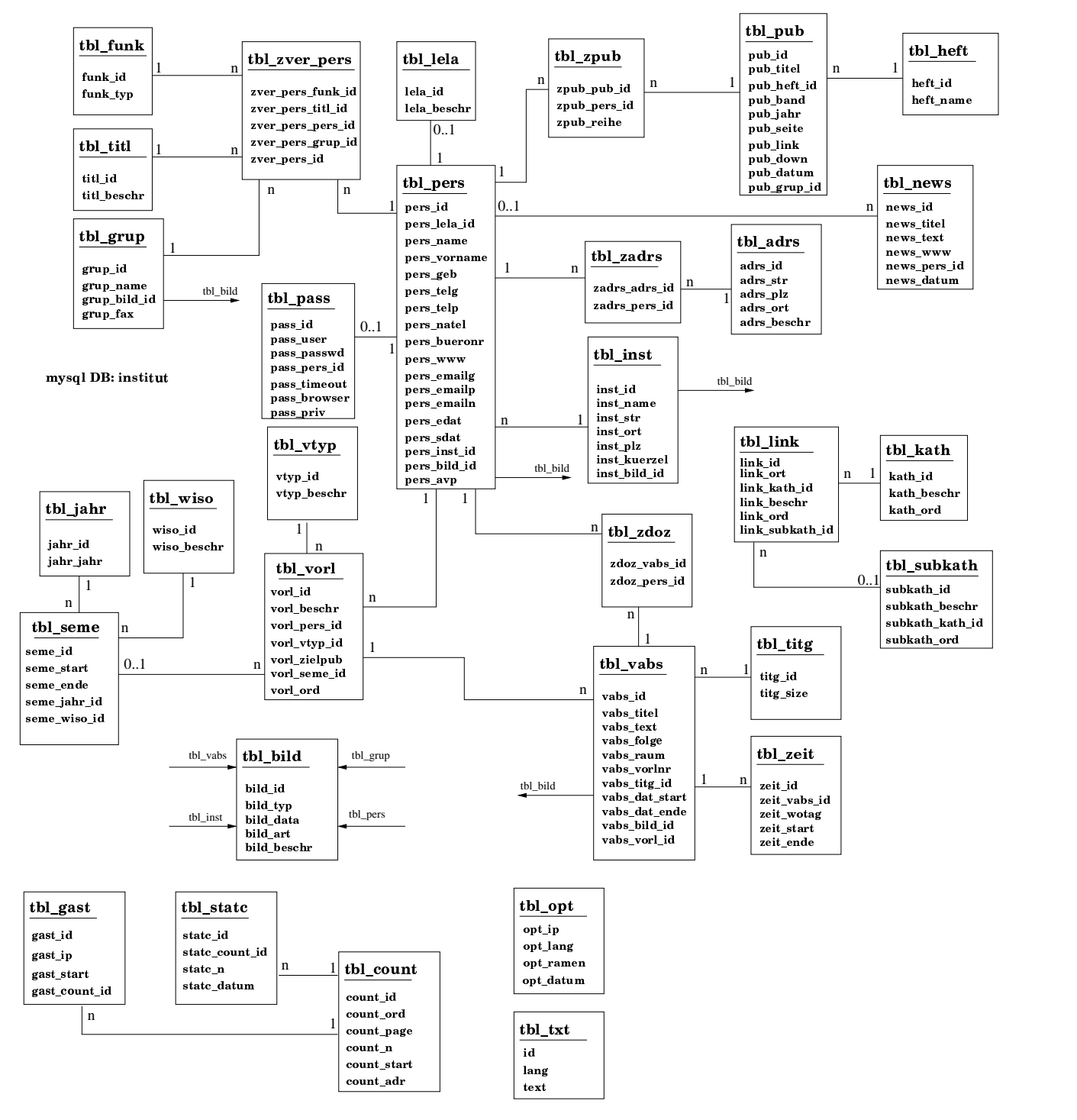

# **3.2 Tabellenbeschreibungen**

### **dual**

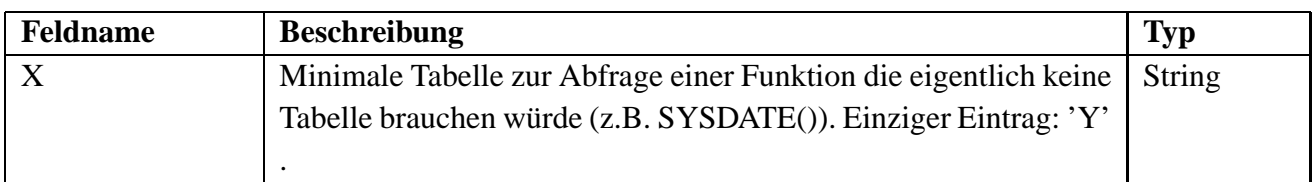

# **tbl funk**

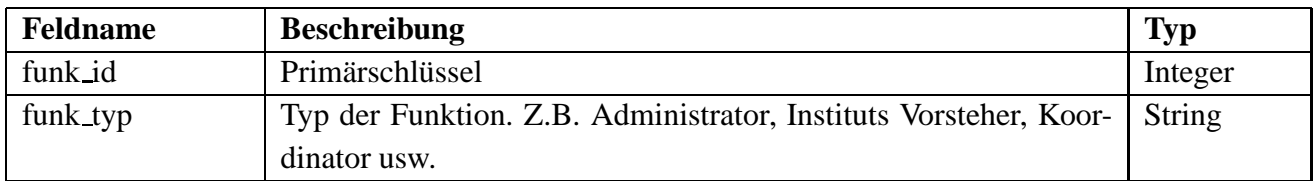

#### **tbl titl**

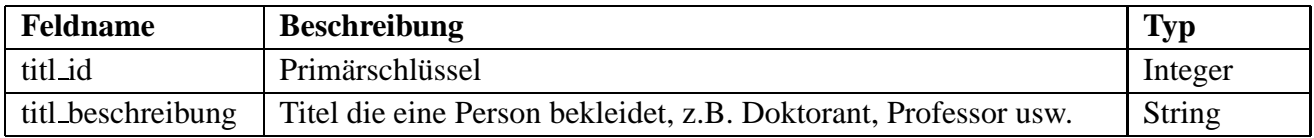

#### **tbl grup**

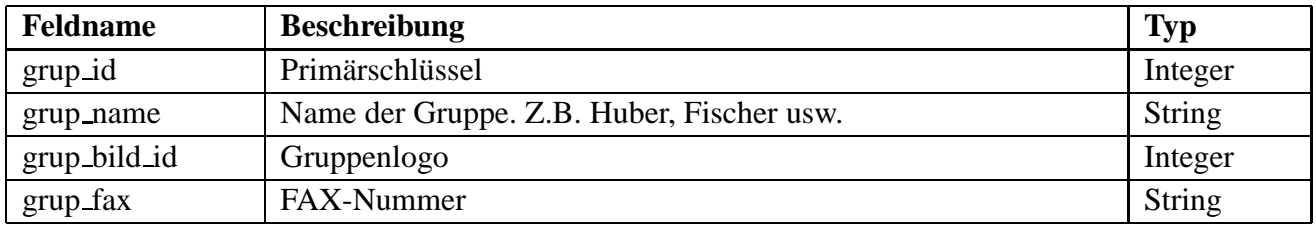

# **tbl pers**

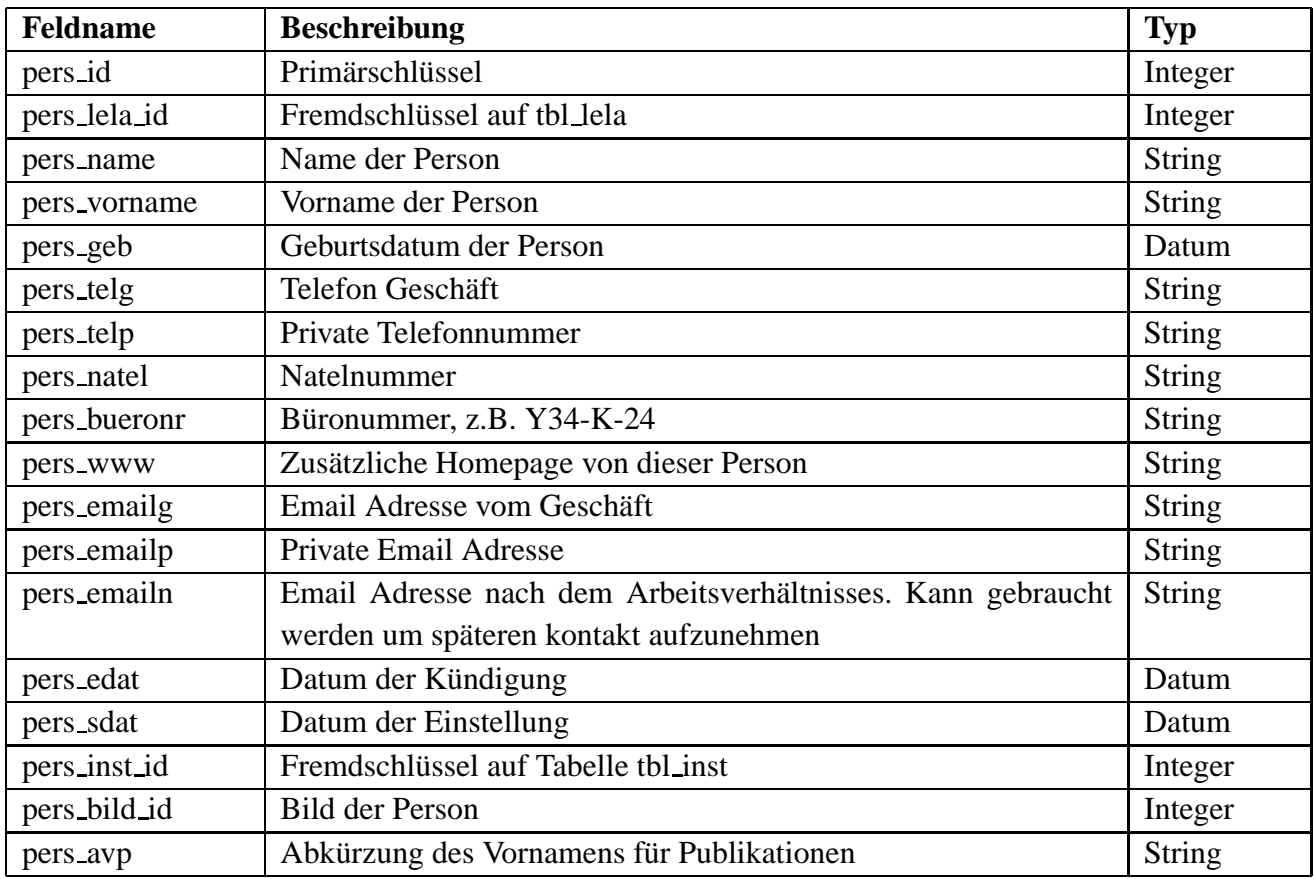

#### **tbl lela**

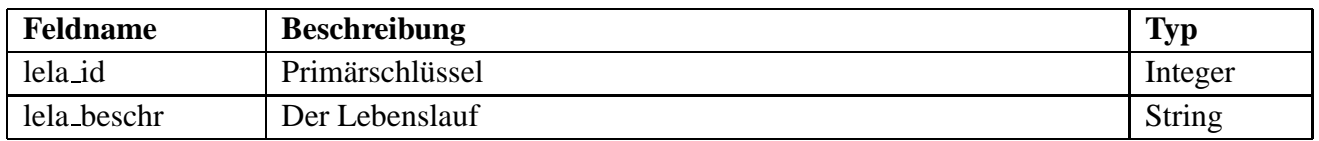

#### **tbl pass**

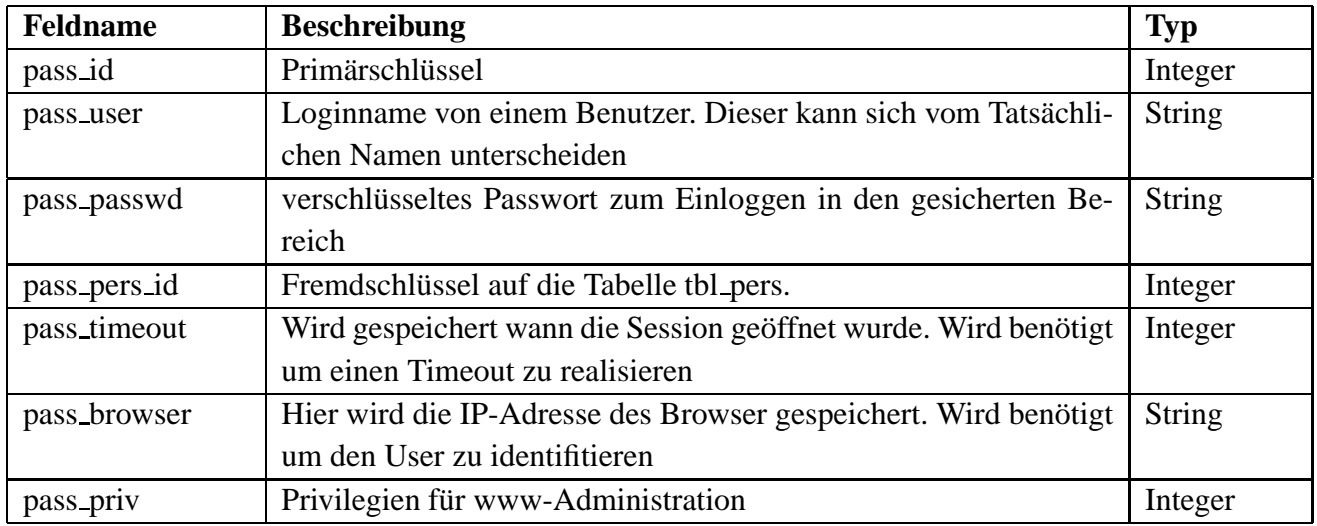

#### **tbl inst**

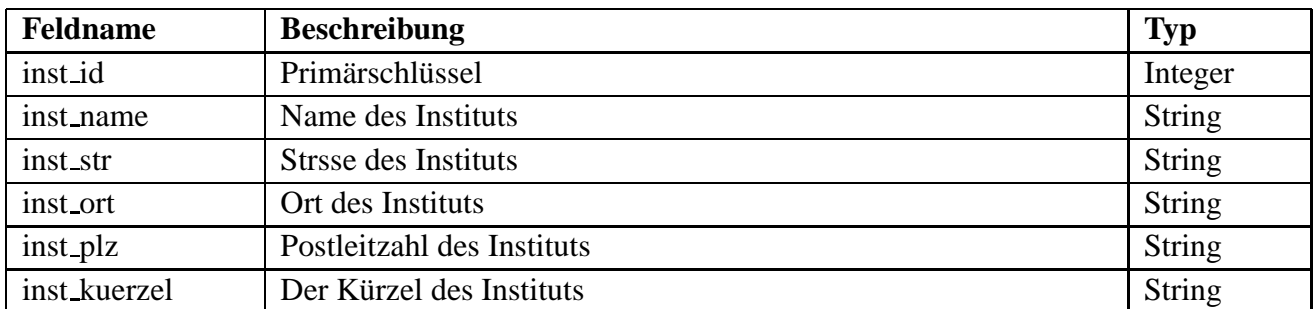

#### **tbl vorl**

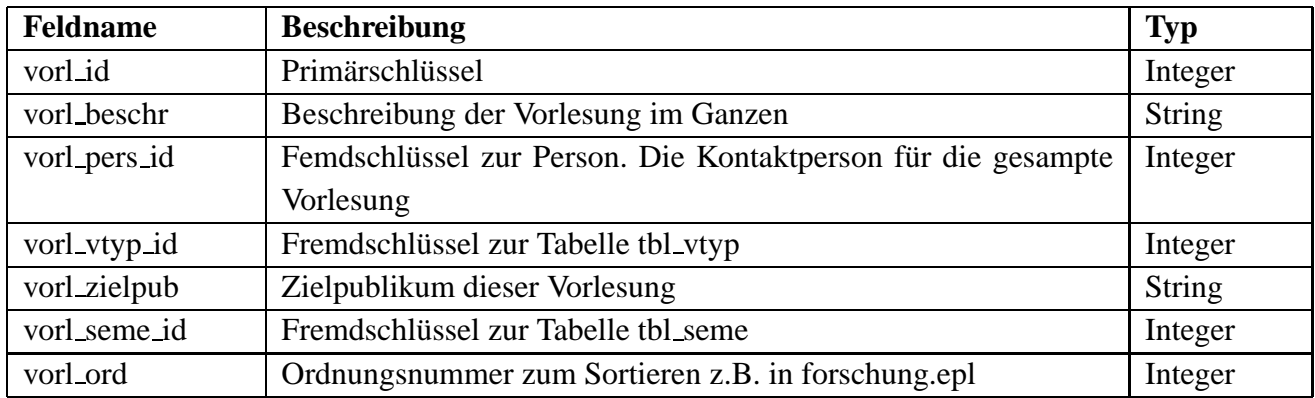

# **tbl vtyp**

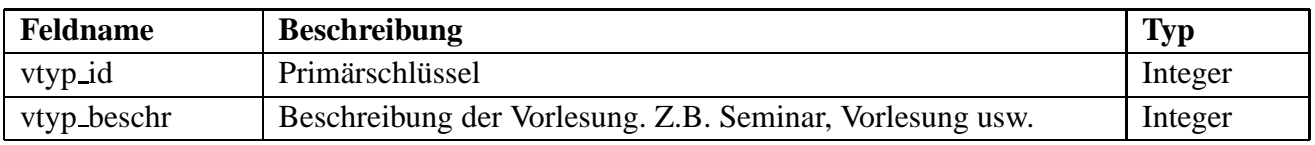

#### **tbl seme**

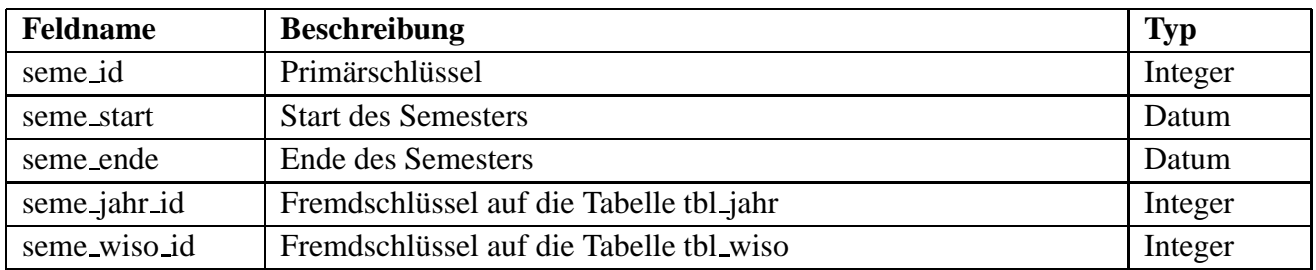

# **tbl jahr**

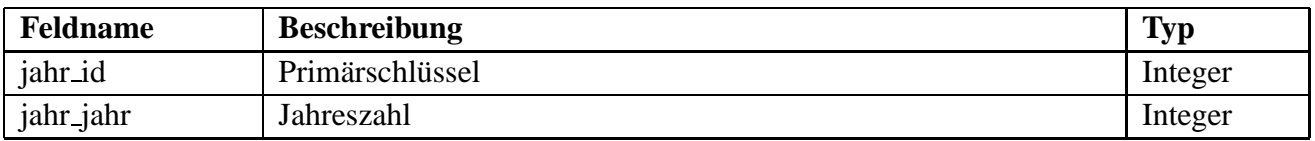

#### **tbl wiso**

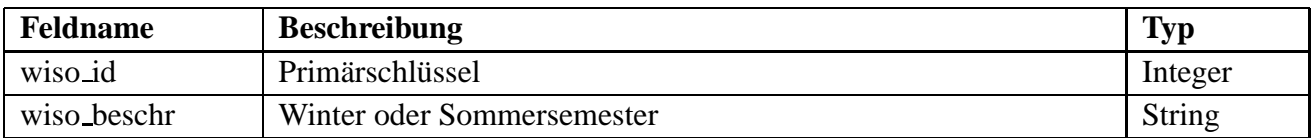

#### **tbl vabs**

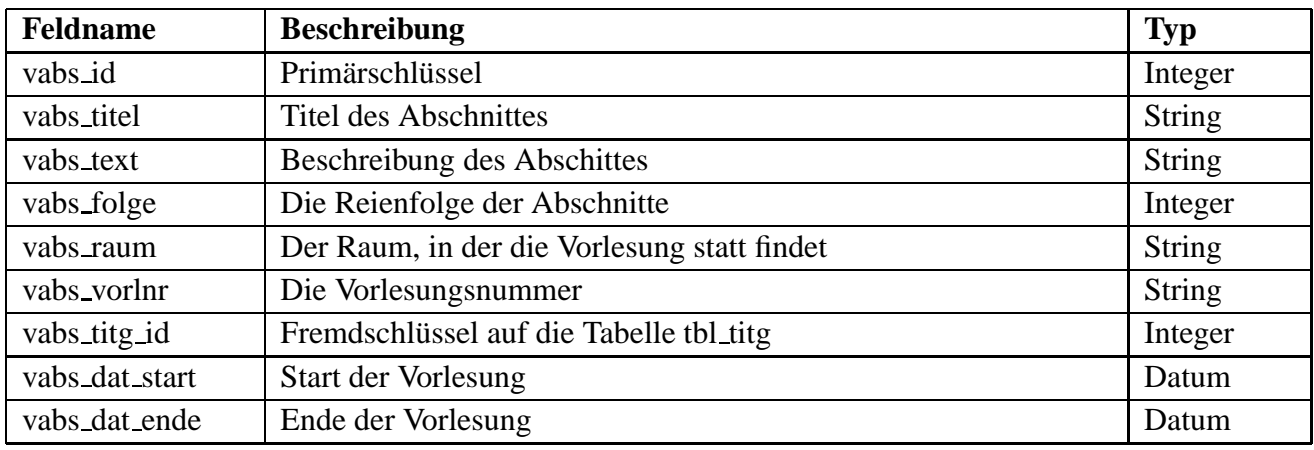

#### **tbl zvabs**

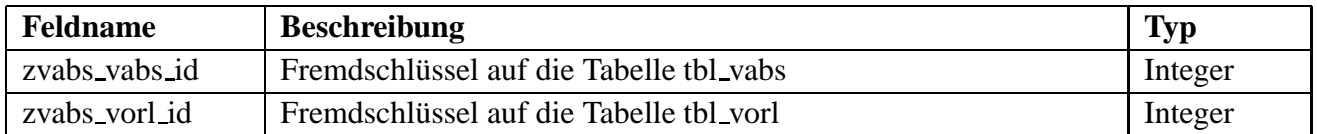

# **tbl titg**

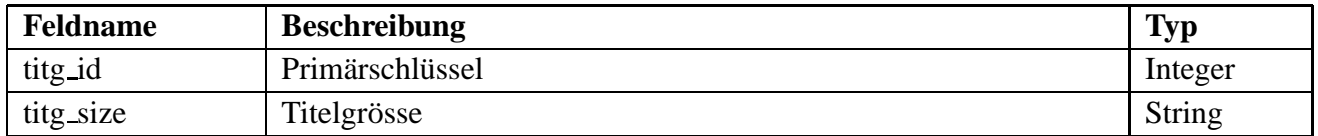

#### **tbl zeit**

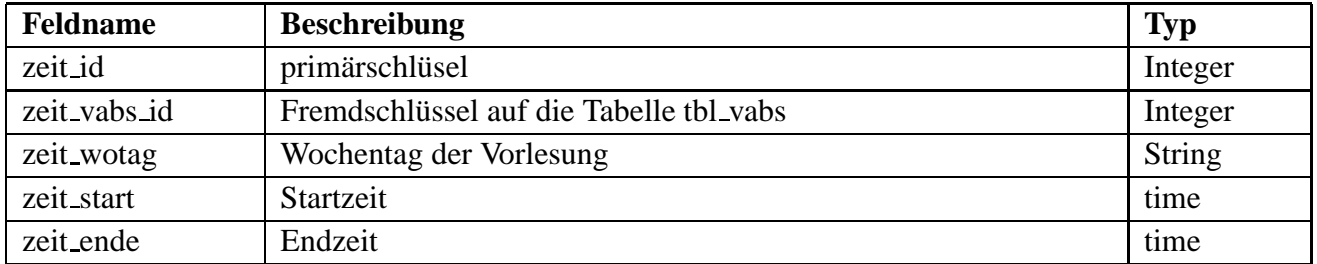

#### **tbl zdoz**

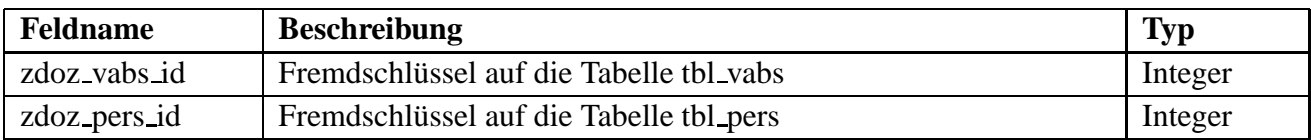

# **tbl pub**

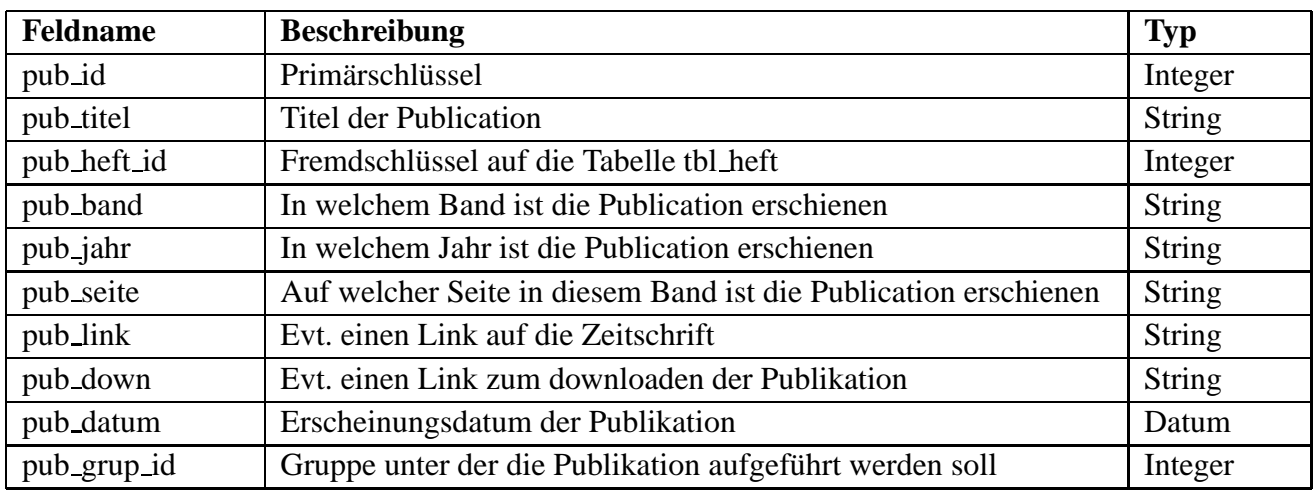

### **tbl heft**

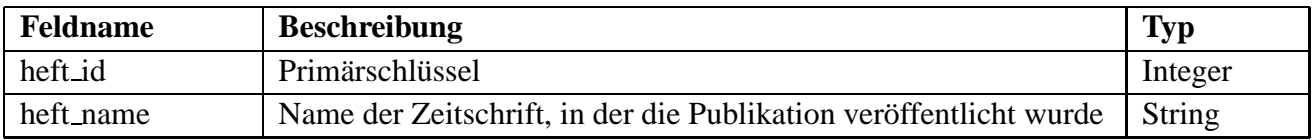

#### **tbl zpub**

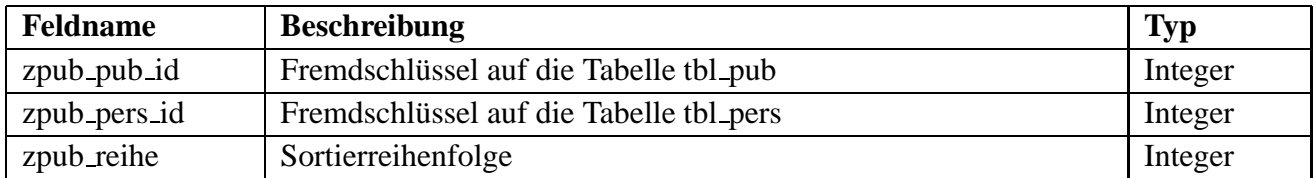

#### **tbl fors**

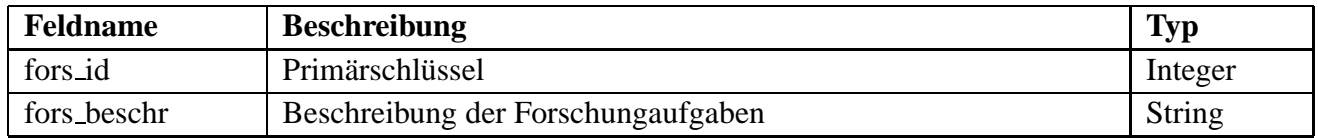

### **tbl zfors**

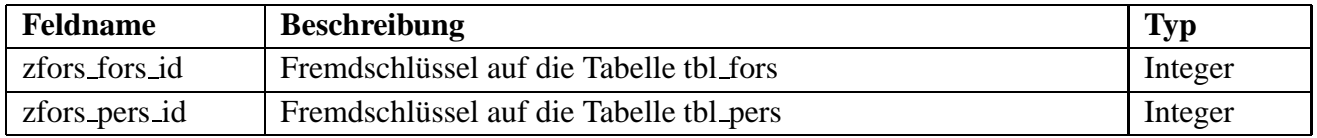

#### **tbl adrs**

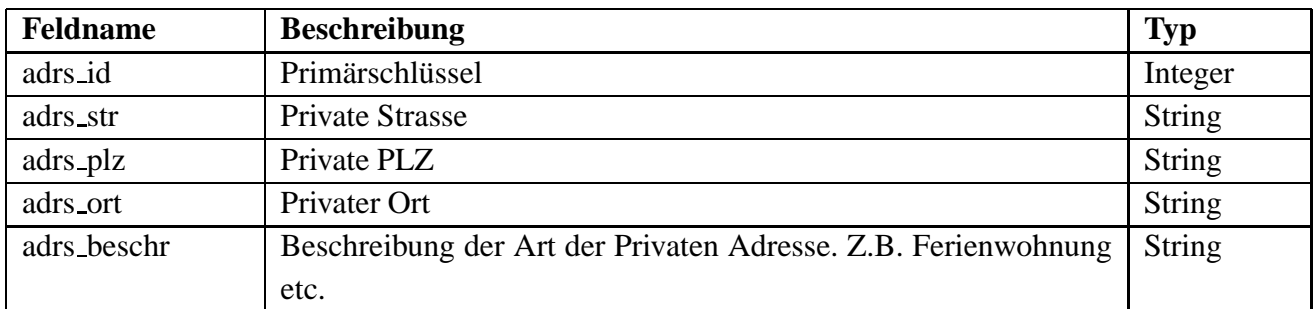

#### **tbl zadrs**

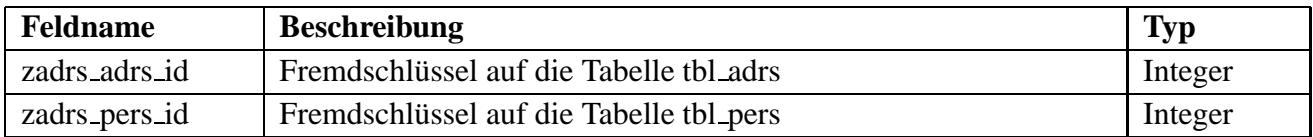

### **tbl link**

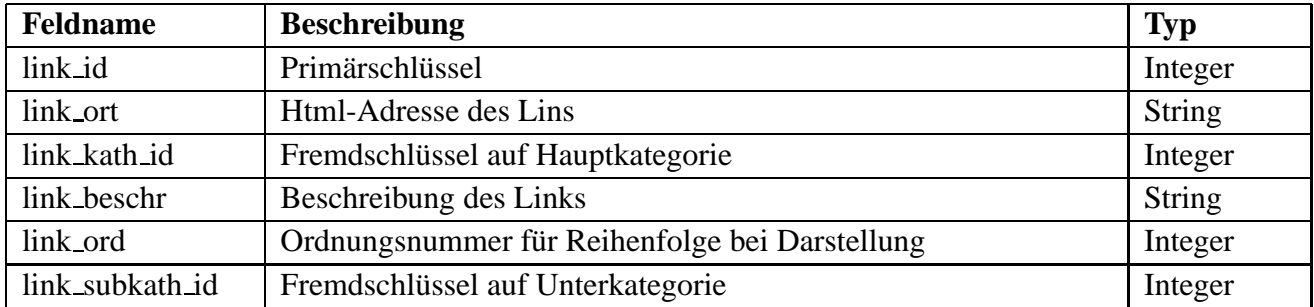

#### **tbl kath**

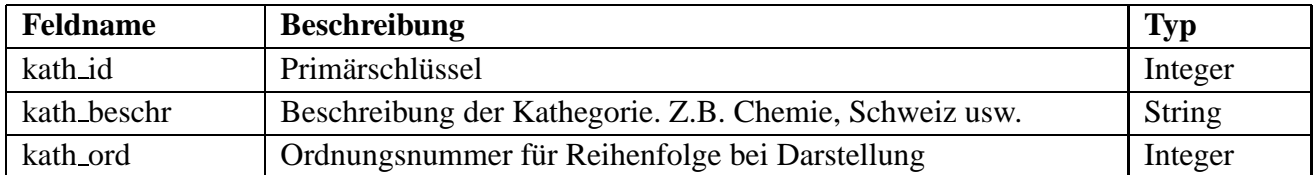

### **tbl subkath**

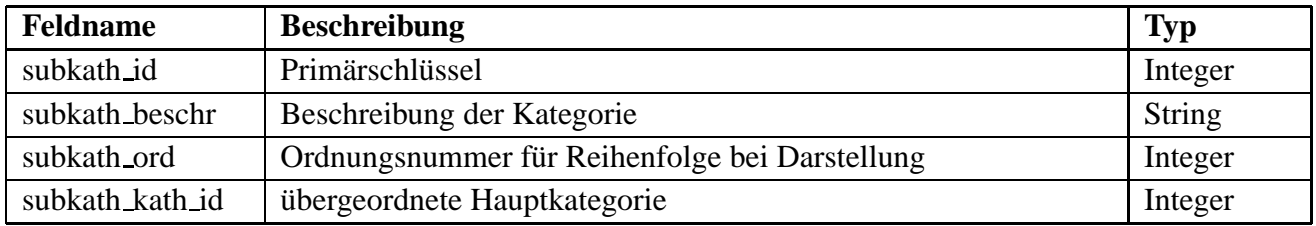

#### **tbl count**

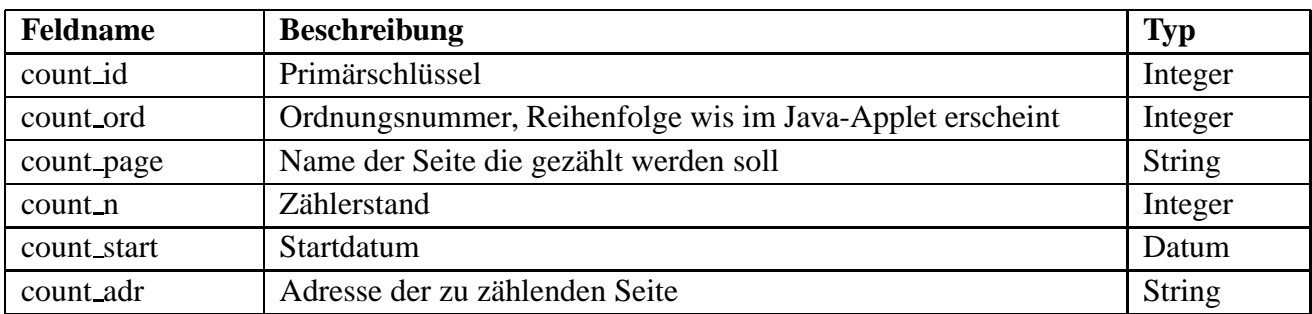

#### **tbl statc**

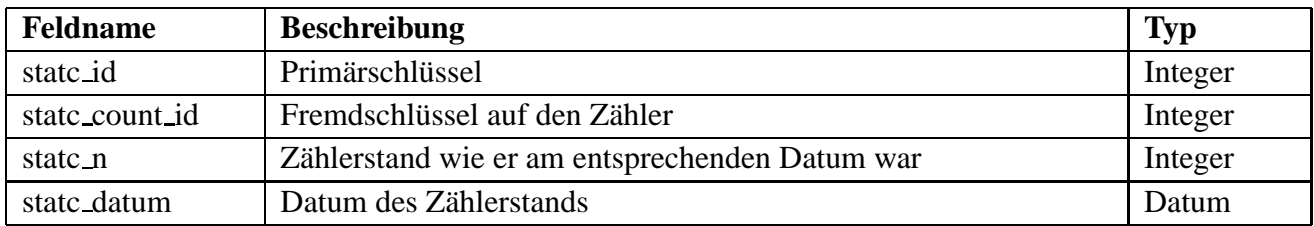

# **tbl gast**

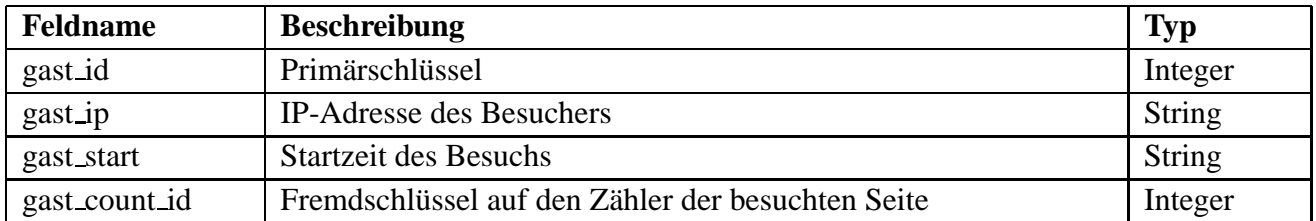

# **tbl opt**

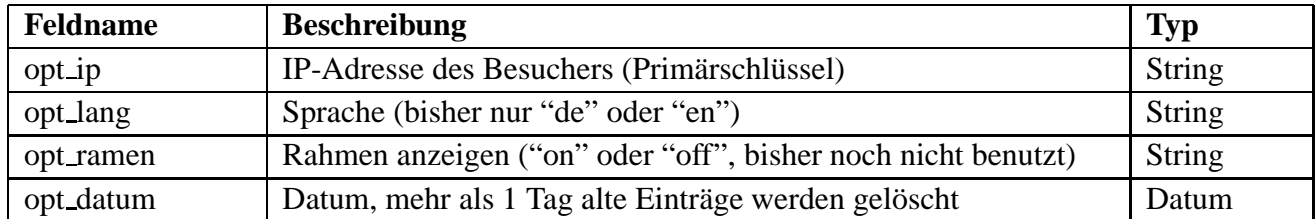

# **tbl txt**

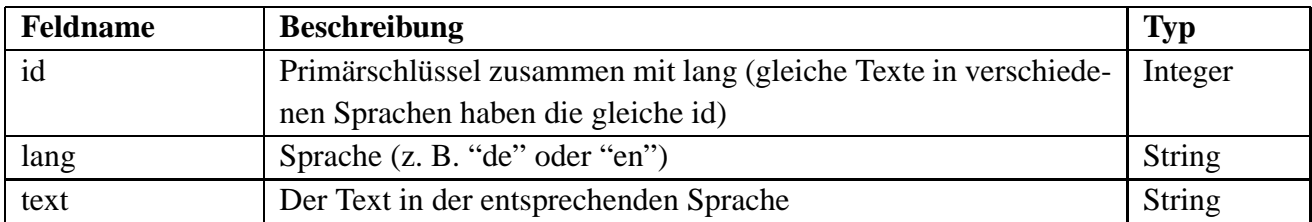

# **4 Backup**

Mit folgendem crontab-Eintrag (für Änderungen als root "crontab -e" aufrufen) wird jeden Tag um 22:30 ein Backup der mysql-Datenbankeinträge gemacht, tar-Archive von /home und /usr/local/apache erzeugt, und in "/pciwwwbackup/" sowie (mit smbmount) auf pciciompaq3000 gespeichert:

```
30 22 * * * /root/backupDB
```
Weitere Einträge in crontab aktualisieren jeweils die Statistik-Counter:

```
55 23 * * * /usr/bin/perl /usr/local/apache/htdocs/pci/counter/statistik.pl
```

```
0 1 * * * /usr/local/apache/htdocs/pci/counter/stat
```

```
5 1 * * * /usr/local/apache/htdocs/pci/counter/hustat.pl
```
### **4.1 Backup der Mysql-Datenbank**

mysqldump institut >institutDB.txt -uroot -hpciwww -ppasswort (in backupDB werden zudem auch die Datansätze bilder und mysql so gesichert)

```
Restore: (!! erst teilweise getestet !!)
mysql -uroot -hpciwww -p institut <backupfile
```
# **4.2 Alternatives Backup der Mysql-Datenbank**

```
cd /;tar zcf var_mysql.tar.gz var/mysql
```

```
erfolgreich getestetes Restore:
cd / itar zxf var mysql.tar.qz
```
# **4.3 Mysql-Daten von Hand anschauen**

Hat eigentlich nichts mit dem Backup zu tun, die anzugebenden Optionen sind aber ähnlich.

```
Tabellendefinition anschauen:
mysqlshow -uroot -hpciwww -ppasswort institut tbl_pers %
```
Interaktiv mit der Datenbank arbeiten: mysql -uroot -hpciwww -p mysql> use institut

Die andere Variante ist der Aufruf von "kmysqladmin".

# **5 Statistik mit Counter**

Das Java-Applet das vorher schon zusammen mit dem Odometer verwendet wurde, wird vorläufig weiter verwendet. Aber statt dem Odometer wird jetzt alles mit der Datenbank gemacht.

Die Counter sind in der Tabelle tbl\_count zu finden. Der eigentliche Zähler ist in count\_n, der Name der Seite in count page, das Erstelldatum des Counters in count start, und die vom Java-Applet erwartete Reihenfolge wird in count ord definiert.

In tbl\_statc werden täglich die aktuellen Counterwerte gesammelt (mit cron).

Ab und zu (ca. alle Jahre) sollten dort einige alte Werte gelöscht werden. (Je ein Wert an jedem Monatsanfang und Monatsende behalten). Dazu gibt es das Perl-Programm

"/home/pfister/rolf/pci/counter/statistik reset.pl". Es gibt dort auch ein "Liesmich".

Eine Liste aller Werte von tbl statc kann man bequem mit

"http://pciwww.unizh.ch/pci/counter/getcount.epl?id=0" erhalten. (Im Browser mit "save as" als Source speichern ergibt eine Asci-Datei).

#### **Beispielseiten**

"http://pciwww.unizh.ch/pci/pfister/html.epl"

"http://pciwww.unizh.ch/pci/counter/statistic.epl"

# **6 Perl und EPL**

Perl ist sehr ähnlich zu c. Einer der wichtigsten Unterschiede ist, dass in Perl alle einfachen Variablen mit \$ beginnen (Listen mit @ oder %).

Eine Einführung in Perl ist unter "http://www.teamone.de/selfhtml/tgc.htm" zu finden.

Embperl wird in Dateien mit der Endung ".epl" eingefügt. Wichtigste Einschränkung gegenüber normalem Perl: es können keine Dateien verwendet werden (weder lesen noch schreiben). Einfaches Beispiel:

```
<HTML><HEAD><TITLE>titel</TITLE></HEAD>
[!
use DBI;
use CGI qw(:standard);
!]
<BODY>
[- $text="hallo"; -]
Hier wird Text von einer Perl-Variablen eingefügt: [+ "$text" +]<BR>
[$if($text eq "Hallo")$]
Bedingung ist wahr.
[$else$]
Bedingung ist falsch.
[$endif$]
[# dies ist ein Kommentar #]
</BODY>
</HTML>
```
Der Perl-Code wird auf dem Server ausgeführt und erst dann die resultierende HTML-Datei verschickt.

Eine gute Dokumentation zu Embperl ist hier zu finden:

"http://perl.apache.org/embperl/Embperl.pod.cont.html"

#### **6.1 Datenbankabfragen**

#### **Syntax der wichtigsten SQL-Befehle**

```
SELECT a, b FROM tbl x WHERE .. ORDER BY .. GROUP BY ..
INSERT INTO tbl_x (a,b) VALUES ('v1','v2');
UPDATE \text{thl}_x SET a='v1', b='v2' WHERE .. OR .. ;
DELETE FROM tbl x WHERE .. AND .. ;
```
#### **Typische Beispiele**

```
abfrage("SELECT news_titel,news_text
          FROM tbl_news
          ORDER BY news_datum DESC");
for(\frac{\xi}{5} = 0; \frac{\xi}{5} < \frac{\xi}{5} max;\frac{\xi}{5} + \frac{\xi}{5} { ... $t = \frac{\xi}{5} [0]; $t = \frac{\xi}{5} [eld->[\frac{\xi}{5}][1] ...
abfragh("SELECT news_titel,news_text,
                  DATE_FORMAT(news_datum,'%e.%m.%Y') ndatum
          FROM tbl news
          WHERE news_id=$newsid");
$tit=$hfeld->{news_titel}; $txt=$hfeld->{news_text}; $dat=$hfeld->{ndatum};
$tit=simpleabfrage("SELECT news_titel FROM tbl_news WHERE news_id=7");
go("INSERT INTO tbl_news (news_titel,news_text,news_datum)
    VALUES ('hallo','kleiner Test',SYSDATE());");
$idmax=simpleabfrage("SELECT news_id FROM tbl_news ORDER BY news_id DESC");
go("DELETE FROM tbl_news WHERE news_titel='hallo';");
```
### **6.2 Ganze Tabelle abfragen**

Es gibt im Embperl die speziellen Variablen \$row und \$col, mit denen sich eine Tabelle erzeugen lässt ohne schon zu wissen wie gross sie wird.

```
Beispiel1:
[- abfrage("SELECT * FROM tbl_news ORDER BY news_datum DESC"); -]
<TABLE BORDER=0>
 <TR><TD>[+ $feld->[$row][$col] +]</TD></TR>
</TABLE>
```
Hier noch eine Variante mit Anpassung der (bekannten) Tabellenbreite und setzen eines Links. Beispiel2:

```
[-
 abfrage("SELECT DATE_FORMAT(news_datum,'%a %e.%b.%Y') datumd,
                  CONCAT('\<A HREF=\"news.epl?news_id=',news_id,'\">',
                          news titel, \langle \langle A \rangle')
           FROM tbl news ORDER BY news datum DESC");
-]
<TABLE BORDER=0 width=100%>
 <TR>
  <TD width=20%>[+ $feld->[$row][0] +]</TD><TD>[+ $feld->[$row][1] +]</TD>
 </TR>\langleTABLE>
```
Nochmal das gleiche mit Verwendung einer perl-Schleife (statt \$row und \$col). Beispiel3:

```
\sqrt{2}abfrage("SELECT DATE FORMAT(news datum,'%a %e.%b.%Y') datumd,
                 news_id, news_titel
          FROM tbl_news ORDER BY news_datum DESC");
$j=0;-]
<TABLE BORDER=0 width=100%>
 [swhile(\xi_j<\xi_jmax)\xi]<TR>
  <TD width=20%>[+ $feld->[$j][0] +]</TD>
  <TD><A HREF="news.epl?news_id=[+ $feld->[$j][1] +]">
        [ + $feld->[$j][2] + ]</A></TD></TR>[- $j++; -][$endwhile$]
</TABLE>
```
### **6.3 Eingabe von Textfeldern**

Wenn man Texte mit beliebigen Zeichen eingeben können soll, dann muss man TEXTAREA verwenden. Vor dem Speichern in der Datenbank muss man zuerst alle  $\langle$  durch  $\langle \rangle$  und dann alle ' durch  $\langle \rangle$ ' ersetzen.

```
Beispiel aus publi.epl:
```

```
<table>
<FORM METHOD="POST" ACTION="publi.epl">
<INPUT NAME=aktion VALUE=update TYPE=HIDDEN>
 <INPUT NAME=pub_id VALUE=[+ "$pub_id" +] TYPE=HIDDEN>
 <tr>
  <td>Titel</td>
  <td><TEXTAREA NAME="pub_titel" ROWS=2 COLS=60>[+ "$feld1->[0][0]"
      +]</TEXTAREA></td>
</tr><tr>
...
my $titel=$fdat{pub_titel};
$titel = ^ s/\\\}\\\/\\\/\\\/\g; $title = ^ s/\\\/\\\/\\\go("UPDATE tbl_pub
     SET pub_titel='$titel',
...
```
#### **6.4 Bilder in Datenbank speichern und benutzen**

#### **Bild in Datenbank speichern**

Damit man den Inhalt einer lokalen Datei (z.B. GIF-Bild) mit einem Formular an den Server schicken kann, muss ein cgi-bin-Programm aufgerufen werden.

```
Beispiel des aufrufenden Programms: user.epl
Entsprechender Teil daraus:
<FORM ACTION="/cgi-bin/upload.pl" METHOD="POST" ENCTYPE="multipart/form-data">
\lceil - \rceilabfragh("SELECT CONCAT(pers_name,pers_id,'.gif') bild
          FROM tbl pers
          WHERE pers id=$pers id");
 $bild=lc("pic/$hfeld->{bild}");
-]
<INPUT NAME="ziel" TYPE=HIDDEN VALUE="[+ $bild +]">
<table>
<tr><td>Datei:</td><td><INPUT TYPE=file NAME="datei" SIZE=20></td>
</tr><tr>
<td></td><td><INPUT TYPE="submit" VALUE="absenden"></td>
\langletr>
</table>
</FORM>
```
Beispiel des aufgerufenen Programms: **upload.pl**

```
Auszug daraus:
 ... # Die Zeilen vor dem eigentlichen Bildinhalt schon eingelesen.
 @x = <STDIN;
 $bind="$neub="";
 for(@x) \{\text{child=}\;neub; \text{Snel} = \{# in $bild stehen jetzt die binären Daten, aber mit zusätzlich ODOA am Schluss
 $n=length($bild);
 $bild=substr($bild,0,n-2); #die beiden zusätzlichen Bytes entfernen
#1. Alle \ durch \\ ersetzen
#2. Alle " durch \" ersetzen
 $bind = ^s/\\\\/\\\\/\\/\\q;$bind = ^* s/\lq/\lq/\lq;go("INSERT INTO tbl_bild (bild_gif) VALUES(\"$bild\");");
```
#### **Bild von Datenbank lesen**

Um ein Bild aus der Datenbank darzustellen wird ein cgi-bin-Programm gebraucht. Das heisst es muss ein Programm (z.B. Perl-Programm) im Verzeichnis "usr/local/apache/cgi-bin/" gespeichert werden.

#### Auszug aus dem Beispiel **testbild2.pl**:

```
#!/usr/bin/perl
use DBI;
use Mysql;
#use CGI qw(:standart);
print "Content-Type: image/gif\n\n";
...
abfragh("SELECT bild_gif FROM tbl_bild ORDER BY bild_id DESC");
 $bild=$hfeld->{bild_gif};
 $dbh->disconnect;
print $bild;
exit(0);
```
Um das Bild in einer html-Datei einzubinden wird dann folgende Zeile gebraucht: <IMG SRC="http://pciwww.unizh.ch/cgi-bin/testbild2.pl">

Entsprechendes Beispiel: "http://pciwww.unizh.ch/test/testbild1.html"

# **7 Perl-Subroutinen**

Um das Rad nicht immer wieder neu zu erfinden haben wir einige Perl-Subroutinen programmiert. Der allgemeine Aufbau einer Subroutine in Perl ist:

```
sub name
 {
  my (\text{sparameter1}, \text{sparameter2}) = \text{Q};
  my $y=0;return $y;
 }
```
Die folgenden Subroutinen sind in /home/pfister/subroutinen.epl zu finden.

# **abfrage("Befehl")**

Dies macht eine MySQL-Abfrage und speichert die Ergebnistabelle in \$feld, wobei die Anzahl Zeilen in \$jmax zu finden ist. Zugegriffen wird mit \$feld->[\$j][\$i], wobei j die Zeile (0 bis jmax-1) und i die Spalte ist.

Falls kein Fehler aufgetreten ist, hat \$ok einen Wert grösser als 0.

# **abfragh("Befehl")**

Hier wird das Ergebnis in \$hfeld gespeichert. Zugegriffen wird mit \$hfeld->{name}, wobei "name" der Spaltenname (oder Alias) ist.

Dies ist aber nur brauchbar wenn das Ergebnis nur eine einzige Zeile ist.

# **abfragh2("Befehl")**

Hier wird das Ergebnis in \$hfeld2 gespeichert. Zugegriffen wird mit \$hfeld2[\$j]->{name}.

# **\$ergebnis=simpleabfrage("Befehl")**

Hier wird das Ergebnis direkt zurückgegeben. Dies ist aber nur brauchbar wenn das Ergebnis nur ein einzelner Wert ist.

# **go("Befehl")**

Hier wird ein MySQL-Befehl abgesetzt, der keine Rückgabe liefert (also ein UPDATE, DELETE oder INSERT Befehl).

# **datum("Datum")**

Damit wird ein Datum der Form "31.12.2001" in die Form "2001-12-31" umgewandelt, wobei sichergestellt wird dass ein gültiges Datum entsteht.

Sollte vor dem Speichern eines Datums in der Datenbank verwendet werden.

Um ein Datum in der Form "31.12.2001" bei einer SELECT-Abfrage zu erhalten, sollte

DATE\_FORMAT(datum,'%e.%m.%Y') verwendet werden.

# **profdr(pers id)**

Sucht die Titel einer Person aus der Datenbank und gibt entsprechend "Prof. ", "Dr. ", "Prof. Dr. " oder "" zurück.

### **checkgast(count id)**

Überprüft ob ein Gast die Seite mit dem entsprechenden Counter schon besucht hat, und macht gegebenenfalls einen Eintrag in tbl gast. (Wird von der Subroutine counter benutzt).

### **counter("Countername")**

Liest den aktuellen Zähler und erhöht ihn gegebenenfalls. In \$cn steht dann der aktuelle Zählerstand und in \$cs das Startdatum des Zählers.

Typische Anwendung:

```
<A HREF="../pci/counter/statistic.epl">Statistik:</A>
[- counter("Publikationen"); -]
diese Seite wurde bisher <B>[+ $cn +]</B> mal aufgerufen (seit [+ $cs +]).
```
# **babel(text1,sprache1,text2,sprache2)**

Damit wird ein Text in der richtigen Sprache ausgegeben.

Die Zielsprache ist dabei \$tolang oder, wenn nicht definiert, der vom Benutzer (Identifikation uber ¨ IP-Adresse) eingestellten Wert der Datenbank (opt lang aus Tabelle tbl opt).

Wenn kein zweiter Text angegeben wird, wird in der Datenbank (tbl\_txt) nach der richtigen Übersetzung gesucht. Typische Anwendung:

```
[+ babel("hallo Welt","de","hello world","en") +]
```
# **passcheck(passwd,eingabe)**

Wird im Admin-Bereich benötigt um zu vergleichen ob eingabe dem verschlüsselt gespeicherten passwd entspricht. Bei Übereinstimmung wird 1 sonst 0 zurückgegeben.

Typische Anwendung:

```
[$if(passcheck($pass_passwd,$fdat{password}))$]
  Willkommen ...
[$else$]
```

```
falsches Passwort
[$endif$]
```
#### **setpass(passwort)**

Der Rückgabewert liefert ein verschlüsseltes Passwort. Dabei werden Zufallszahlen verwendet so dass bei mehrmaligem Verschlüsseln des selben Passwortes jedesmal ein anderes verschlüsseltes rauskommt.

Typische Anwendung:

```
my $passwd=setpass($fdat{password});
go("UPDATE tbl_pass SET pass_passwd='$passwd' WHERE pass_user='$pass_user'");
```
# **8 Chemikalienkartei**

# Chemikalien

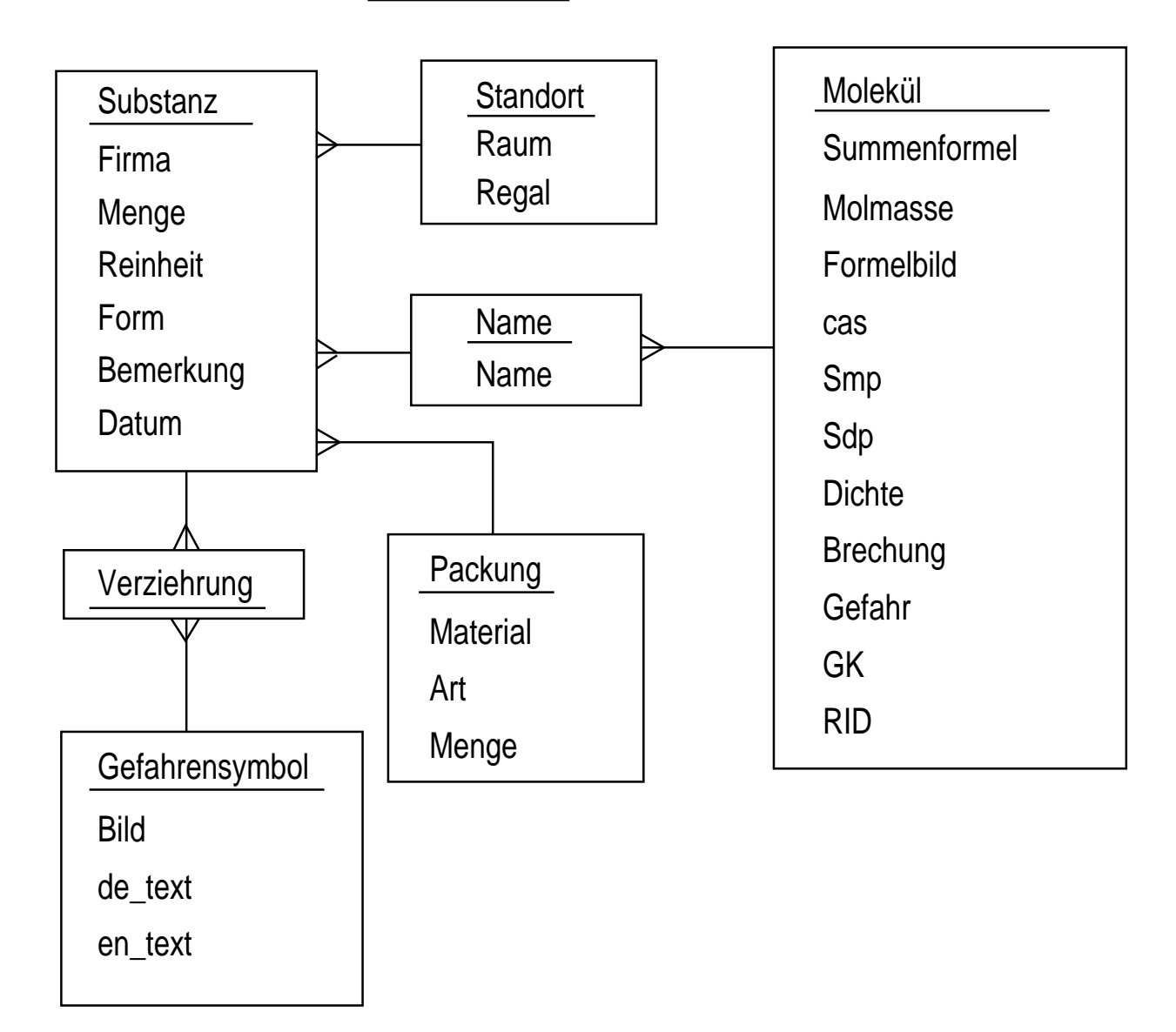

### **Abfragen**

Startpunkt für die Suchabfrage ist unter Links bei "nur lokal abrufbare Seiten" zu finden.

# **Aktualisierungen**

Startpunkt für Neueinträge und Korrekturen ist unter Links bei "Passwort geschützte Seiten" zu finden.

Beim Einloggen unter "http://pciwww.unizh.ch/admin" und Verwendung von "Chemikalien DB" führt noch zur alten Variante von Richard.

# **9 Probleme und Fallstricke**

Hier werden bereits gelöste Probleme behandelt.

 Bei Verwendung des eigentlich eleganten Schlaufenmechanismus im EPL mit \$row und \$col gibt es ein Problem bei mehr als 100. Beispiel zur Umgehung des Fehlers in admin/publiz.epl. Jetzt gibt es aber eine einfachere Behebung des Problems: \$maxrow und \$maxcol auf höheren Wert setzen, oder \$tabmode setzen.

(http://perl.apache.org/embperl/Embperl.pod.6.html#\_tabmode)

- In epl-Dateien müssen bei Tabellen TH TR TD immer abgeschlossen werden. Ist etwas störend wenn man aus einer alten html-Datei ein epl macht.
- Wenn man in epl in einer while-Schlaufe vergisst den Zähler zu erhöhen kann der Server bis zum Absturz ausgebremst werden. Neustart von apache, oder neu booten ist dann angebracht. (Kommando als root: "/sbin/init.d/apache restart" oder "reboot")
- Bei Textfeldern (TEXTAREA) dürfen ausserhalb der [+ +] Konstruktion keine Leerstellen oder Zeilenumbrüche verwendet werden. Diese werden sonst in den Text eingefügt. (Beispiel im Kapitel "Eingabe von Textfeldern")
- Beim Speichern von Text in der Datenbank gibts Probleme wenn einfache Anführungszeichen (') oder Backslashs (\) vorkommen. Diese Zeichen müssen deshalb durch \' und \\ ersetzt werden:  $\text{#text} = \text{S} \setminus \setminus \setminus \setminus \setminus g$ ;  $\text{#text} = \text{S} \setminus \setminus \setminus \setminus \setminus g$ ; (in dieser Reihenfolge, sonst werden eingefügte Backslashs auch ersetzt!)
- Eine Seite wird fälschlicherweise aus dem Cache geholt, statt mit aktuellen Datenbankabfragen. Dies passiert wenn folgenden Zeile nach <head> vergessen wurde: <meta http-equiv="expires" content="0">

# 10 Fehler und Verbesserungsvorschläge

### **10.1 im offentlichen ¨ Bereich**

- Unter Forschung sollten auch Links auf Bilder möglich sein. Bisher werden alle eingegebenen Bilder immer gezeigt. Man möchte aber manchmal ein Bild erst bei Bedarf anzeigen, oder durch ein Klick auf ein verkleinertes Bild das grosse Bild laden. (Beispiel: in Forschung $\rightarrow$ Surface Science Labor wird beim Anklicken von "Fig.1" nichts gefunden)
- Sprachauswahl sollte noch eingehender getestet werden. Es sind noch nicht alle Texte zweisprachig gemacht, somit haben wir immer noch eine Mischung zwischen deutsch und englisch.
- In Vorlesungen→Seminarvorträge könnte man den nächsten aktuellen Vortrag hervorheben.
- Navigationsrahmen auf Wunsch ausschalten wäre hübsch. (Ist schon in tbl\_opt vorbereitet)
- Stundenstatistik vom aktuellen Tag wäre auch noch hübsch.

# **10.2 im Administrationsbereich**

- Wenn Änderungen in Vorlesungen gemacht wurden wird danach nicht mehr an die richtige Stelle zurückgesprungen. Dieser Fehler ist auch noch an anderen Stellen (im Admin-Bereich) vorhanden. Lässt sich vielleicht mit Javascript (BODY ONLOAD="wechseln()") beheben.
- Wenn Fehler in Cron vorkommen wird jeweils eine mail an root geschickt. Sollte periodisch abgefragt, oder besser umgeleitet werden.
- Verwendung von "Chemikalien DB" führt zur veralteten Variante.

# **11 Literatur und Internetadressen**

### **Internetadressen**

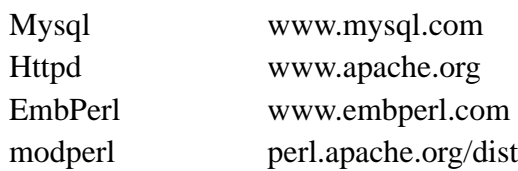

# **Literaturhinweise**

- **Perl**, Einführung Anwendung Referenz, Farid Hajji, Addison-Wesley 2000, 2.Auflage, ISBN 3-8273-1535-2 (hier wird neben Perl auch MySQL gut erklärt)
- · MySQL, Einführung, Programmierung, Referenz, Michael Kofler, Addison-Wesley 2001, ISBN 3-8273-1762-2 (war beim Realisieren unserer Datenbank noch nicht vorhanden)